# Дополнительный функционал к разделу «Внутренние документы»: «Добавление спецификации документа из остатков на дату документа»

## **Цель разработки**

Упростить работу в разделе «Внутренние документы» в части заполнения спецификации документа по остаткам ТМЦ на дату, МОЛу и счету.

#### **Ключевые преимущества**

- ✓ Простое и быстрое заполнение спецификации внутреннего документа;
- ✓ Возможность задать параметры отбора ТМЦ;
- ✓ Выбор количества по отмеченным записям;
- ✓ Автоматический расчёт суммы;
- ✓ Все действия выполняются в одном разделе.

#### **Технические требования и используемые модули**

Функционал встраивается в модуль «Бухгалтерский учет» или «Бухгалтерский учет с архивом отчетности».

### **Описание решения**

Заполнение спецификации внутреннего документа осуществляется в разделе «Внутренние документы». Для добавления спецификации необходимо выбрать в контекстном меню (ПКМ) действие «Спецификация из остатков».

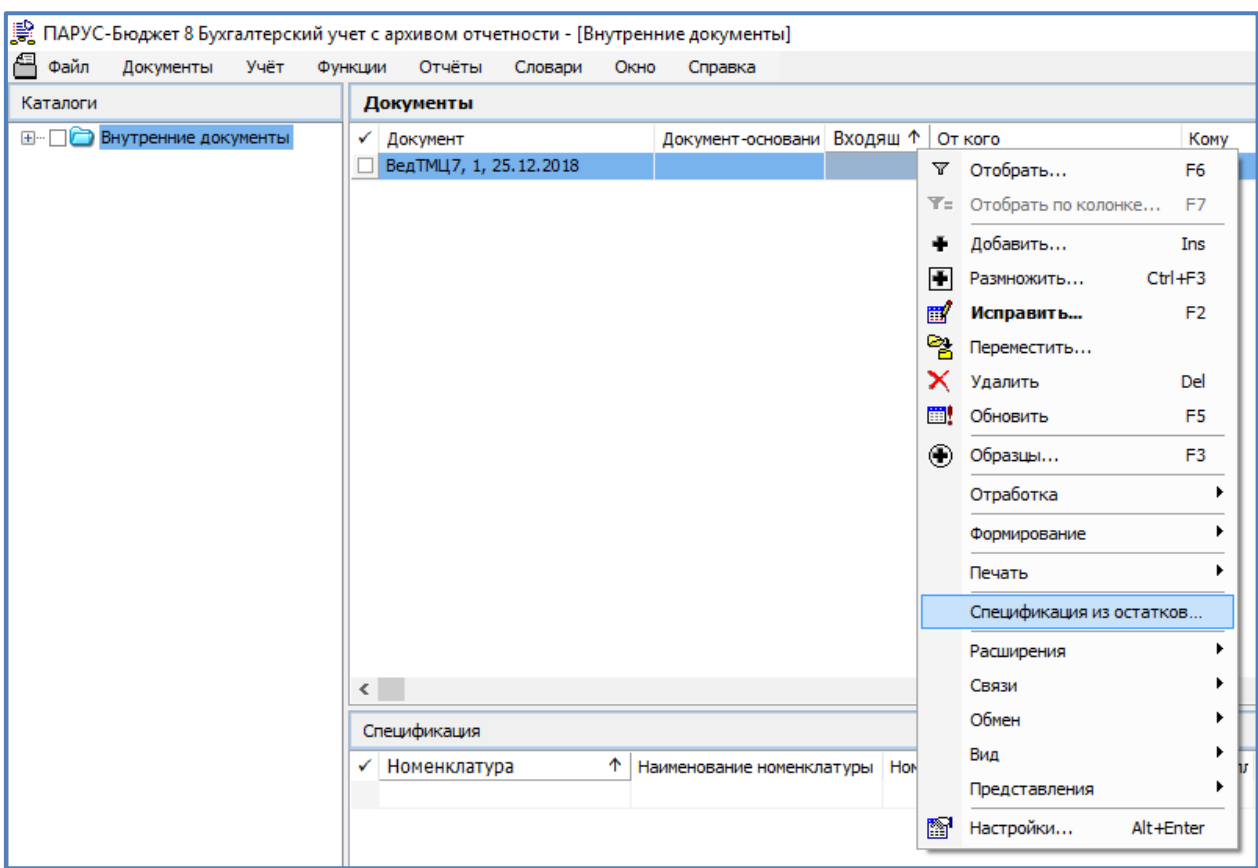

Система предложит таблицу отбора, в которой можно задать следующие параметры отбора ТМЦ:

- ✓ Счет;
- $\checkmark$  ПБЕ;
- ✓ Группа ТМЦ;
- ✓ Номенклатура. Мнемокод;
- ✓ Номенклатура. Наименование.

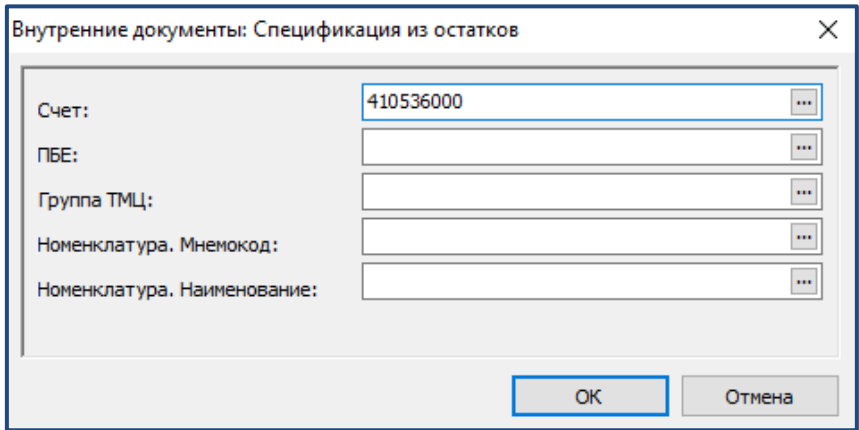

Если параметры не заполнены, то для выбора система предложит все остатки по ТМЦ, числящиеся за МОЛ.

Для добавления позиций в спецификацию внутреннего документа в колонке «Кол-во документ» указывается необходимое количество. Колонка «Сумма документ» рассчитается автоматически.

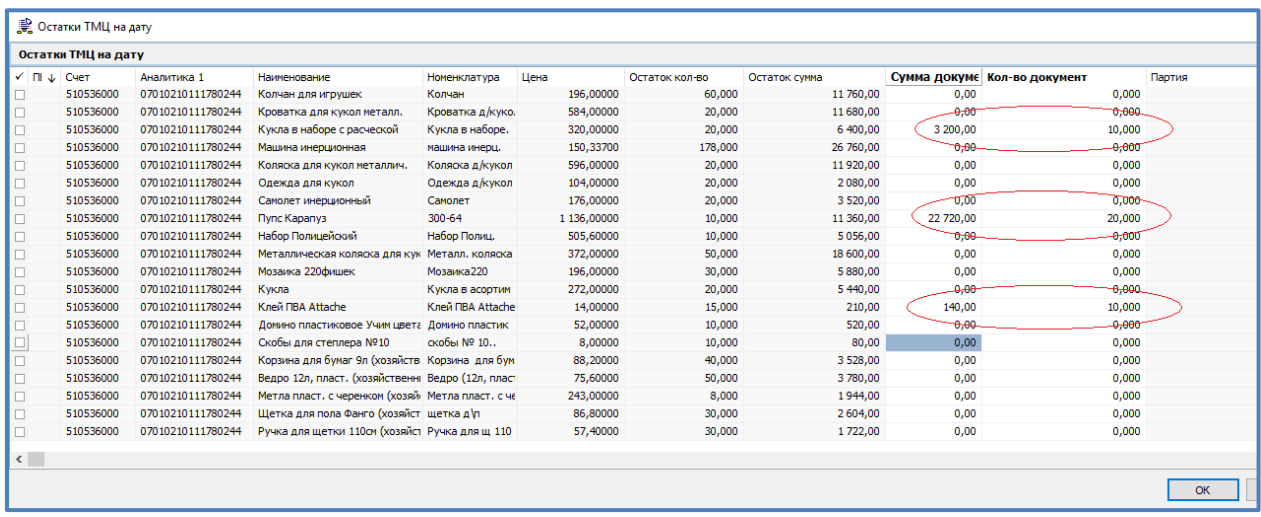

Если в спецификацию внутреннего документа нужно перенести весь остаток ТМЦ (остатки по нескольким позициям), то необходимо пометить галочкой позиции и в контекстном меню (ПКМ) выбрать действие «Перенести остаток в документ».